MAKING A
DEPARTMENT OF
THE ARMY PERMIT
FEE PAYMENT ON
PAY.GOV

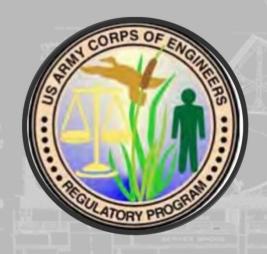

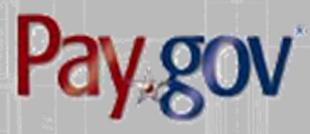

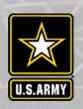

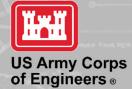

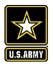

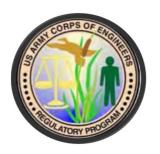

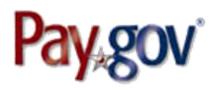

### Introduction

This document provides information on accessing and making a payment on Pay.gov's agency and public websites. It is intended for users to review when making a Department of the Army Permit Fee payment.

Related and supplemental agency guides and reference materials are available on the Pay.gov Agency documentation site at

https://qa.pay.gov/agencydocs/.

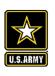

## PAYING A DEPARTMENT OF THE ARMY PERMIT FEE

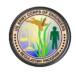

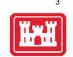

Department of the Army Permit fees can be paid by visiting the following address:

https://www.pay.gov/public/form/start/996412796

You do not need to create an account to make a payment, however, with an account you can:

- See the payments you made since you created the account
- Store payment information so you don't have to re-enter it
- Copy a form you already submitted the next time you need to make a payment.

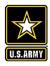

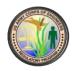

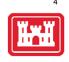

#### **Department of the Army Permit Fees**

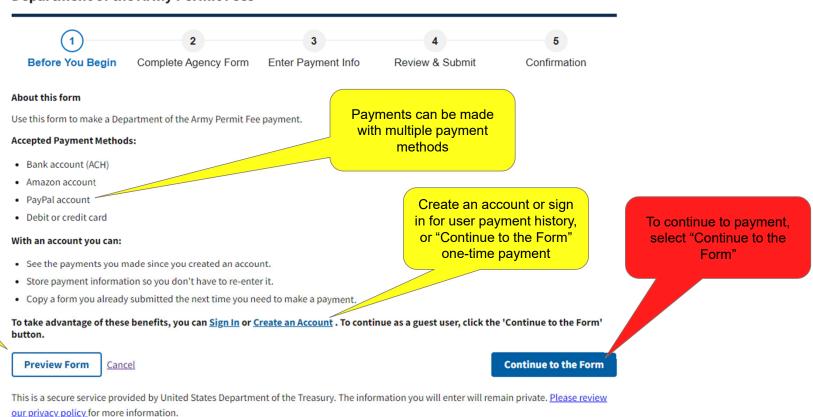

You can preview the form before filling it out by selecting "Preview Form"

Pay.gov - Department of the Army Permit Fees

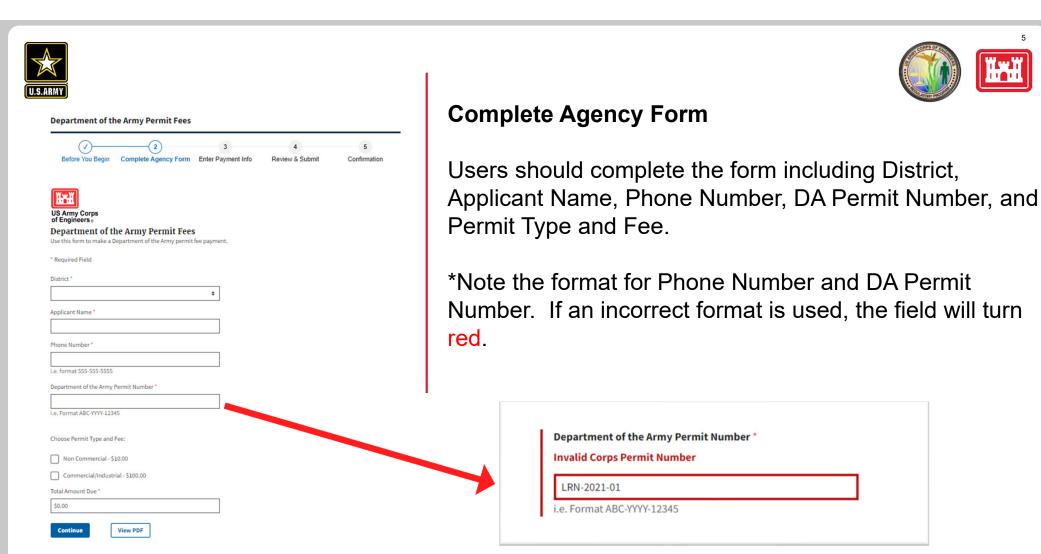

Pay.gov - Department of the Army Permit Fees

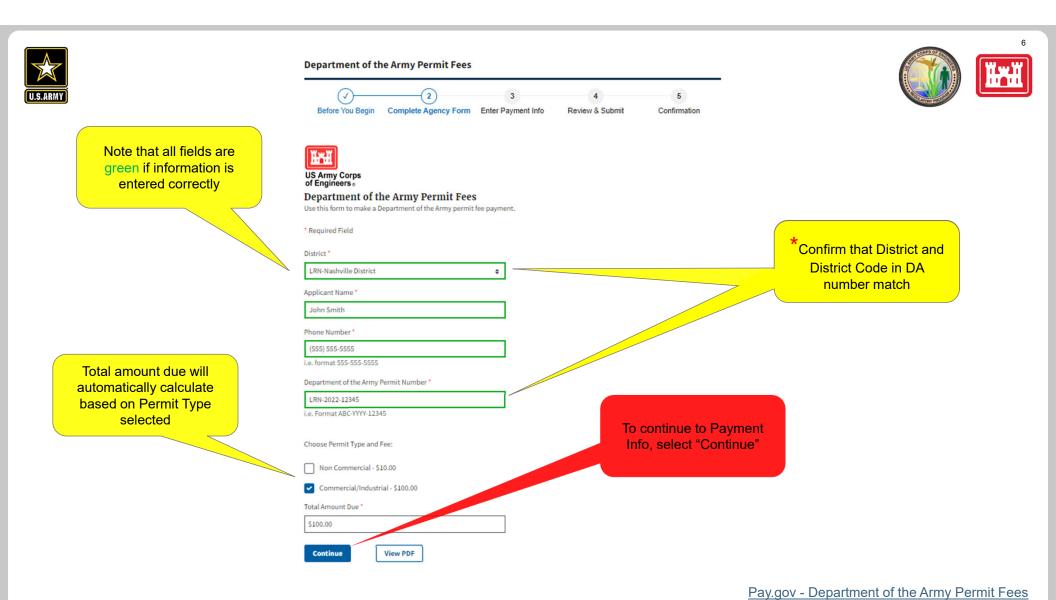

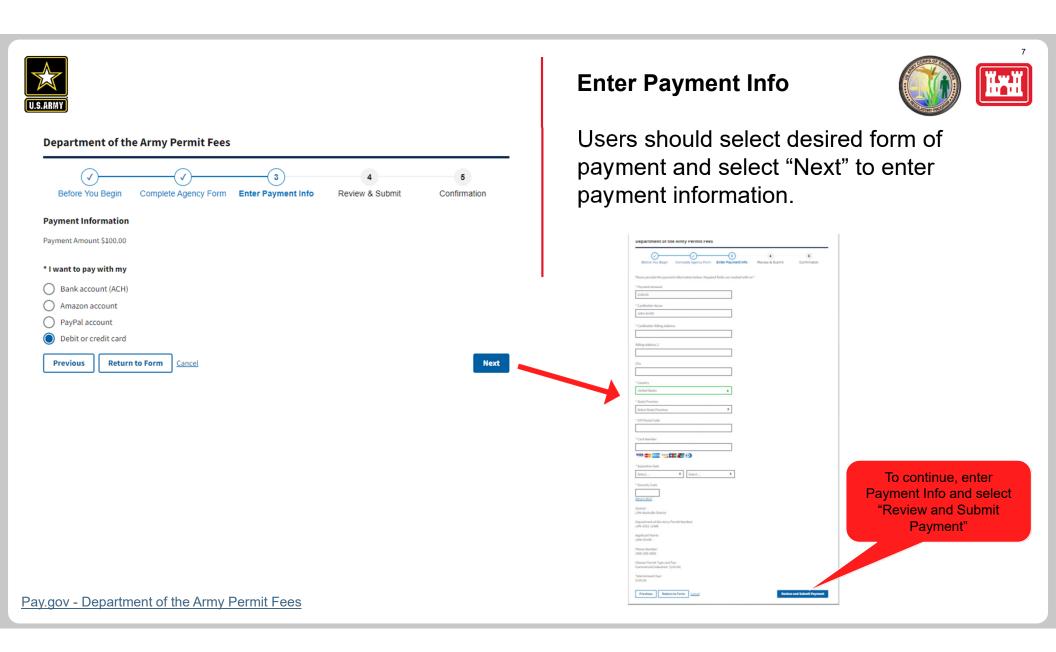

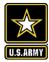

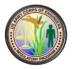

# **Enter Payment Info**

\*Note that using Amazon or PayPal to make a payment will require logging in to a third party website.

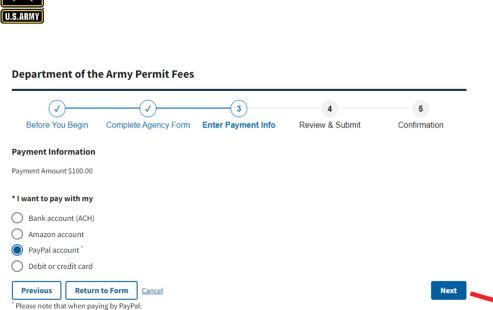

 The maximum dollar amount allowed for a PayPal transaction is \$10,000.00. If you need to pay more than this amount, you must choose a different payment

Once redirected to the PayPal web site, if you do not complete the transaction within 30 minutes, the transaction will fail and you will need to start over.
 Cookies must be enabled in your browser in order to use PayPal with Pay,gov.

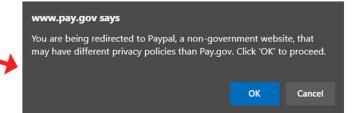

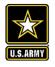

#### **Department of the Army Permit Fees** Before You Begin Complete Agency Form Enter Payment Info Review & Submit Confirmation Please review the payment information below. Required fields are marked with an \* **Payment Information** Payment Type: Debit or credit card Payment Amount: \$100.00 District:: LRN-Nashville District Department of the Army Permit Number:: LRN-2022-12345 Applicant Name:: John Smith Phone Number: (555) 555-5555 Choose Permit Type and Fee::Commercial/Industrial-\$100.00; Total Amount Due:: \$100.00 Account Information Cardholder Name: John Smith Cardholder Billing Address: 441 G Street, NW Billing Address 2: City: Washington Country: United States State/Province: DC ZIP/Postal Code: 20314 Card Type: Visa Card Number \*\*\*\*\*\* \* Email Address: \* Confirm Email Address You may enter multiple email addresses in this field. Separate email addresses with a comma

"I authorize a charge to my card account for the above amount in accordance with my card issuer agreement."

**Submit Payment** 

Previous Return to Form Cancel

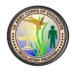

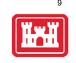

#### **Review & Submit**

Verify that all Payment Information and Account Information is correct, and provide an email address for confirmation email and receipt of payment and check the payment authorization box. Multiple email addresses can be provided as needed.

Click "Submit Payment" to receive confirmation

Pay.gov - Department of the Army Permit Fees

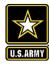

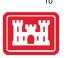

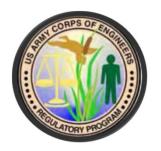

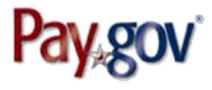

# **Confirmation**

Once submitted, you will be directed to a confirmation page. Print and save this page as proof of successful DA permit fee payment.

Additionally, an email of payment confirmation will be provided to the email addresses entered during the Review & Submit process.

\*To expedite permit processing, please provide proof of payment via the confirmation page or email to the applicable District contact.

# QUESTIONS?

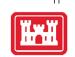

Any questions can be directed to Brianne McGuffie via email at Brianne.E.Mcguffie@usace.army.mil or by reviewing information provided on the Pay.gov website at <a href="https://qa.pay.gov/WebHelp/HTML/about.html">https://qa.pay.gov/WebHelp/HTML/about.html</a>.